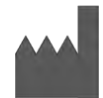

**Samsung इलेक्ट्रॉनिक्स कं पिी ललममटेड** 129, Samsung-रो, येओंगटोंग-गु, सुवोन-सि, ग्येओंगि-डू, १६६७७, कोररया गणराज्य www.samsung.com

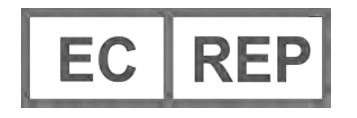

**Samsung इलेक्ट्रॉनिक्स जीएमबीएच एम क्रोिबर्गर हैंर् 6, 65824 श्वालबाख एम टौिस, जमगिी**

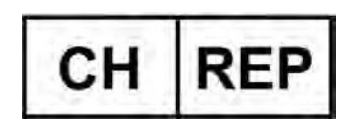

## **Samsung इलेक्ट्रॉनिक्स कं पिी स्विट्ज़रलैंड जीएमबीएच**

गगएशुबेलस्ट्रैस 30, 8045 ज्यूररख, स्विट्ज़रलैंड

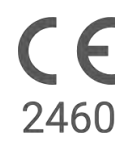

कृपया उत्पाद का ठीक से उपयोग करने के लिए उपयोग के इन निर्देशों को ध्यान से पढ़ें।

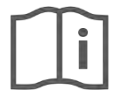

eIFU indicator दस ावेज़ संक्या: 360049 2023-12 ( v 3.2 )

# *1.1* **प्रतीक**

# **उपयोर् के ललए इि निर्देशों में प्रयुक्त प्रतीक**

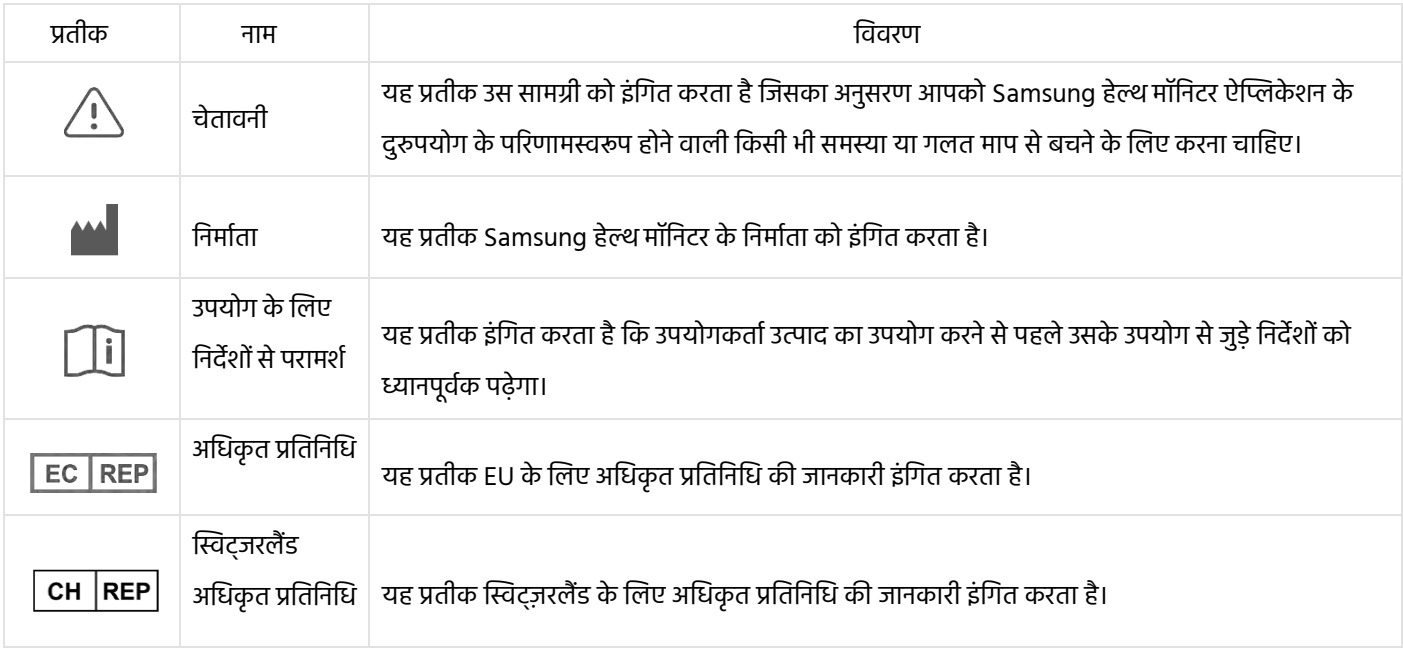

# **Samsung हेल्थ मॉनिटर में प्रयुक्त प्रतीक**

Samsung हेल्थ मॉनिटर में उपयोग नकए गए प्रतीकों को बदला जा सकता है।

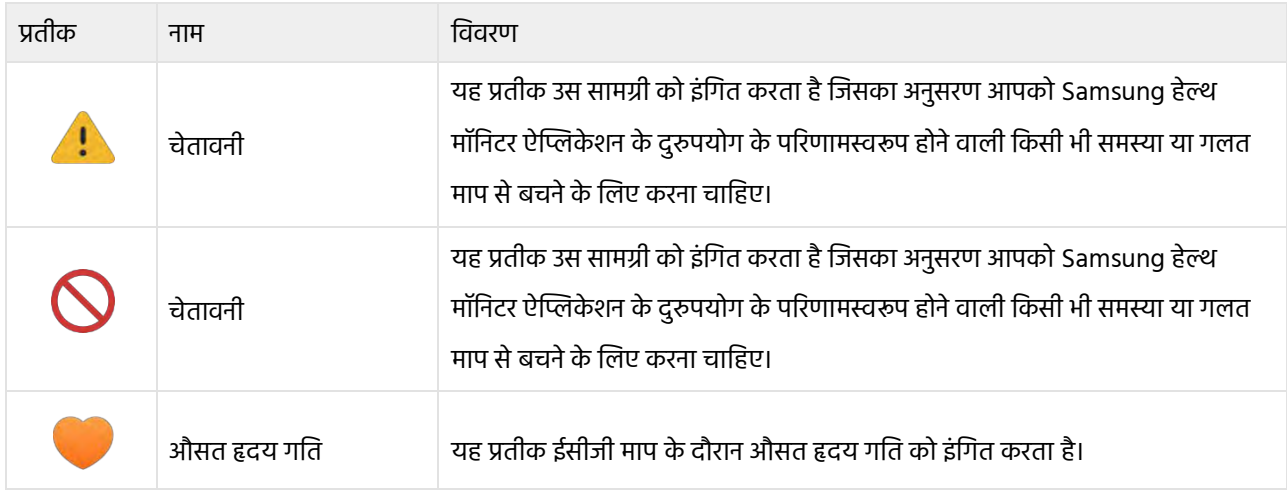

# *1.2* **उपयोर् के ललए निर्देश इलेक्ट्रॉनिक रूप में प्रर्दाि नकए र्ए हैं**

Samsung हेल्थ मॉनिटर के उपयोग के लिए निर्देश इलेक्ट्रॉनिक रूप में प्रदान किए गए हैं, जो Samsung हेल्थ मॉनिटर ऐप्लिकेशन में और

samsung.com के भीतर उसकी वेबसाइट पर उपलब्ध हैं। यदि आपको कागजी रूप में उपयोग के लिए निर्देशों की आवश्यकता है, तो आप अपने देश में आधिकारिक Samsung सहायता केंद्र पर कॉल करके इसके लिए अनुरोध कर सकते हैं।

## **2. नियत उद्देश्य**

Samsung ईसीजी ऐप्लिकेशन ओवर-द-काउंटर (ओटीसी) सॉफ्टवेयर चालित मोबाइल मेडिकल ऐप्लिकेशन है, जो संगत Samsung गैलेक्सी वॉच और फोन पर काम करती है। इस ऐप को 22 वर्ष या उससे अधिक उम्र के वयस्क व्यक्तियों के लिए लीड I ईसीजी के समान सिंगल चैनल इलेक्ट्रोकार्डियोग्राम (ईसीजी) बनाने, रिकॉर्ड, संग्रहीत, स्थानांतरित और प्रदर्शित करने के उद्देश्य से बनाया गया है। हृदय की लय की पहचान में सहायता के इरादे से वर्गीकृत निशानों को ऐप द्वारा एट्रियल फिब्रिलेशन (AFib) या साइनस रिदम के रूप में लेबल किया जाता है; इसका उपयोग निदान या उपचार के पारंपरिक तरीकों का स्थान नहीं लेता है। ऐप का उपयोग ऐसे उपयोगकर्ताओं द्वारा नहीं किया जाना चाहिए जिन्हें अन्य ज्ञात अतालता है और उपयोगकर्ताओं को किसी योग्य स्वास्थ्य देखभाल पेशेवर के परामर्श के बिना डिवाइस आउटपुट के आधार पर व्याख्या या नैदानिक कार्रवाई नहीं करनी चाहिए।

ईसीजी और लय वर्गीकरण का उपयोग ज्ञात AFib के साथ या उसके बिना उपयोगकर्ताओं द्वारा डेटा के रूप में किया जा सकता है, जिसे किसी योग्य स्वास्थ्य देखभाल विशेषज्ञ के साथ साझा किया जा सकता है।

#### **3. मतभेर्द**

यदि आपकी उम्र 22 वर्ष से कम है, तो इस ईसीजी ऐप का उपयोग नहीं करें।

यदि आपके शरीर में पेसमेकर प्रत्यारोपित किया गया है, कार्डियक डिफिब्रिलेटर प्रत्यारोपित किया गया है या अन्य प्रत्यारोपित इलेक्ट्रॉनिक उपकरण है, तो ईसीजी ऐप का उपयोग न करें।

यदि आपको एट्रियल फिब्रिलेशन के अलावा अन्य ज्ञात अतालता है, तो ईसीजी ऐप का उपयोग न करें।

## **4. चेताविी**

कृपया नीचे दी गई चेतावनियों का अनुसरण करें। उनका अनुसरण नहीं करने पर हो सकता है कि ईसीजी ऐप सटीकता से माप दर्ज नहीं कर पाए।

यह ईसीजी ऐप हृदय रोगों का पता नहीं लगा सकती है या दिल के दौरे के संकेतों की जाँच नहीं कर सकती है।

यह ईसीजी ऐप योग्य स्वास्थ्य देखभाल विशेषज्ञ द्वारा किए जाने वाले रोग निदान या उसके उपचार के लिए पारंपरिक विधियों का स्थान नहीं लेती है। यदि आपको लगता है कि आपको आपातकालीन चिकित्सा की ज़रूरत है, तो तुरंत अपनी स्थानीय आपातकालीन सेवाओं से संपका करें।

अपने चिकित्सक से परामर्श लिए बिना अपनी दवाओं या खुराक में बदलाव नहीं करें।

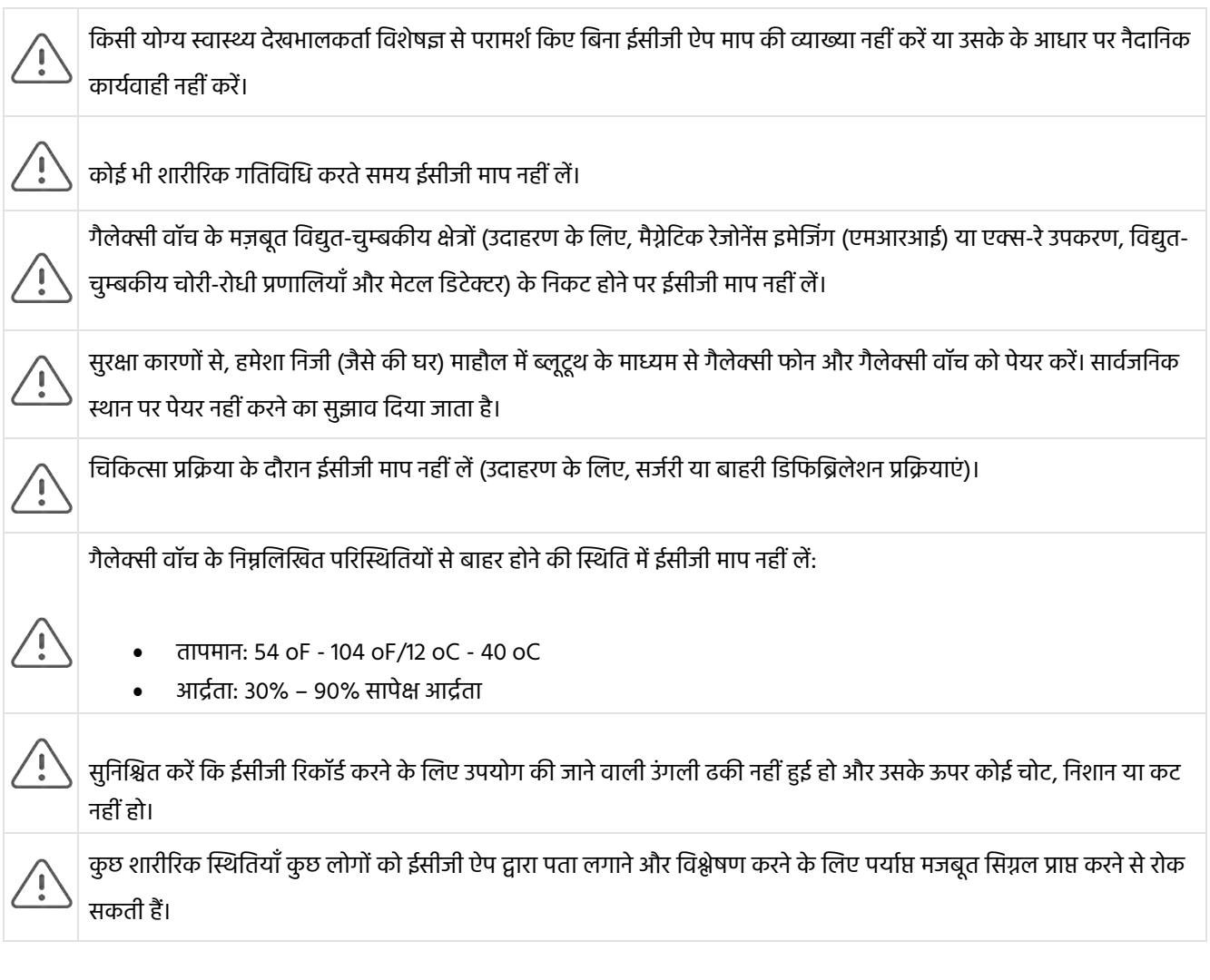

## **5. शुरू करिा**

ईसीजी मॉनिटर ऐप के लिए गैलेक्सी वॉच ऐक्टिव2 (टाइज़न version 4.0.0.8 या बाद का संस्करण) या नए वॉच मॉडल की आवश्यकता है, जिसे कि एंड्रॉइड 9 पाई या बाद के संस्करण पर चलने वाले गैलेक्सी फोन के साथ पेयर किया गया हो।

- 1. सुनिश्चित करें कि आपकी गैलेक्सी वॉच ब्लूटूथ का उपयोग करके आपके गैलेक्सी फोन के साथ पेयर की गई हो।
- 2. यदि आपके गैलेक्सी फोन पर ईसीजी ऐप इंस्टॉल है, तो Samsung हेल्थ मॉनिटर ऐप खोलें और अपनी प्रोफ़ाइल सेट करने के लिए स्क्रीन पर दिए गए निर्देशों का पालन करें।

यदि ईसीजी ऐप आपके गैलेक्सी फोन पर इंस्टॉल नहीं है, तो गैलेक्सी स्टोर में से Samsung हेल्थ मॉनिटर ऐप इंस्टॉल करें और फिर गैलेक्सी वियरेबल सॉफ्टवेयर की नवीनतम अपडेट इंस्टॉल करें। अपडेट इंस्टॉल करने के बाद Samsung हेल्थ मॉनिटर ऐप खोलें और स्क्रीन पर सेटअप से जुडे निदेशों का पालि करें।

## **6. अपिी र्ैलेक्सी वॉच के उपयोर् से ईसीजी ररकॉडग करिा**

- 1. अपनी गैलेक्सी वॉच पर Samsung हेल्थ मॉनिटर ऐप्लिकेशन खोलें।
- 2. सुनिश्चित करें कि गैलेक्सी वॉच का स्ट्रैप आपकी कलाई पर सही से बंधा हो।
- 3. अपनी बाज़ुओं के अगले हिस्से को मेज पर आराम से रखें और फिर विपरीत हाथ की उंगलियों को हल्के से गैलेक्सी वॉच की होम कुंजी पर 30 सेकंड के लिए रखें। गैलेक्सी वॉच द्वारा माप लेते समय स्थिर रहें और बात न करें। रिकॉर्डिंग प्रक्रिया समाप्त होनने पर ईसीजी के नतीजे आपकी वॉच पर दिखाई देंगे। नोट: रिकॉर्डिंग के दौरान होम कुंजी **न दबाएँ**; रिकॉर्डिंग के दौरान होम कुंजी दबाने से ररकॉनडिंग बंद हो जाएगी।
- 4. अपना ईसीजी नतीजा देखने के लिए ऊपर और नीचे स्क्रॉल करें। यदि आप लक्षणों का अनुभव कर रहे हैं, तो **'ऐड'** पर टैप करें, और '**सिम्प्टम्स' स्क्रीन पर, सूची में स्क्रॉल करें और आपके द्वारा अनुभव किए जा रहे प्रत्येक लक्षण पर टैप करें। फिर अपनी ईसीजी रिपोर्ट** में लक्षण जोडिे और **'रऱल्टट्जस'** स्क्रीि पर लौटिे के ललए **'सेव'** पर टैप करें।
- 5. **'स्टाटग'** स्क्रीि पर वापस जािे के ललए **'डि'** पर टैप करें। आप अपिे फोि पर ईसीजी ऐप में अपिी ईसीजी ररपोटा की समीक्षा कर सकते हैं। (ध्यान दें कि सिंक करने के लिए आवश्यक है कि वॉच और फोन को ब्लूटूथ का उपयोग करके पेयर किया जाए।)

## **7. अपिे र्ैलेक्सी फोि पर आपकी ईसीजी ररपोटग की समीक्षा करिा**

आपके ईसीजी लेने के बाद, ईसीजी डेटा पेयर किए गए गैलेक्सी फोन से सिंक हो जाता है, जहाँ पीडीएफ रिपोर्ट बनाई जाती है।

- 1. अपने गैलेक्सी फोन पर Samsung हेल्थ मॉनिटर ऐप खोलें।
- 2. अपिी िवीितम ईसीजी ररपोटा देखिे के ललए थंबिेल पर टैप करें या सभी उपलब्ध ररपोटा देखिे के ललए **'व्यू महस्ट्री'** पर टैप करें।

आपको निम्नलिखित चार नतीजों में से कोई भी मिल सकता है:

- **साइिस ररर्दम—**इस ितीजे का मतलब है नक ररकॉनडिंग के दौराि हृदय 50-100 बीट प्रगत गमिट (बीपीएम) की हृदय गगत के साथ एक नियगमत लय में िडक रहा था।
	- o **सावधािी:** साइिस ररदम का ितीजा यह गारंटी िहीं देता है नक आप अतालता या अन्य िास्थ्य स्थस्थगत का अनुभव नहीं कर रहे हैं। यदि आपका स्वास्थ्य खराब है, तो अपने चिकित्सक से संपर्क करें।
- **एनरयल म़िब्रिलेशि (AFib)—**इस ितीजा का मतलब है नक ररकॉनडिंग के दौराि हृदय 50-120 बीपीएम की हृदय गगत के साथ अनियमित लय में धडक रहा था। यदि आपको यह नतीजा मिलता है, तो मार्गदर्शन के लिए अपने चिकित्सक से संपर्क करें।
- अनिर्णायक—इस नतीजे का मतलब है कि ईसीजी रिकॉर्डिंग को वर्गीकृत नहीं किया जा सकता, क्योंकि हृदय गति या तो बहुत अधिक या बहुत कम थी या लय एट्रियल फिब्रिलेशन या साइनस रिदम नहीं थी। यदि आपको यह नतीजा बार-बार मिलता है, तो अपने चिकित्सक से संपर्क करें।
	- o **ऐसी प्लिब्रतयाँ जो अनिर्ागयक ितीजे की ओर ले जाती हैं:**
		- रिकॉर्डिंग के दौरान हृदय गति 50 बीपीएम (कम हृदय गति\*) से कम थी, या
		- हृदय गति 100 बीपीएम (उच्च हृदय गति\*\*) से अधिक थी और लय एट्रियल फिब्रिलेशन नहीं थी, या
		- हृदय की लय साइनस या एट्रियल फिब्रिलेशन नहीं थी, या
		- हृदय की लय एनरयल हफसिलेशि थी और हृदय गगत 120 बीपीएम से असिक थी

\* कम हृदय गति सामान्य हो सकती है, जैसे कि सुप्रशिक्षित खिलाड़ियों में। ऐसा कुछ दवाओं या हृदय के भीतर असामान्य विद्युत गतिविधि से जुडी स्थस्थगतयों के कारण भी हो सकता है।

\*\* उच्च हृदय गति सामान्य हो सकती है, जैसे व्यायाम या भावनात्मक तनाव के दौरान। ऐसा शरीर में पानी की कमी, बुखार, संक्रमण या एट्रियल हफसिलेशि या अन्य अतालता सहहत अन्य स्थस्थगतयों की प्रगतहिया भी हो सकती है।

• **खराब ररकॉनडिंर्—**इस ितीजे का मतलब है नक ईसीजी ऐप डेटा का गवश्लेर्ण करिे में सक्षम िहीं थी। खराब ररकॉनडिंग आमतौर पर इसलिए होती है क्योंकि रिकॉर्डिंग के दौरान आपका शरीर हिलता है या गैलेक्सी वॉच का आपकी कलाई या उंगली से त्वचा का पर्याप्त संपर्क नहीं होता है। यदि आपको यह नतीजा बार-बार मिलता है, तो ऊपर "अपनी गैलेक्सी वॉच का उपयोग करके ईसीजी रिकॉर्ड करना" देखें

## **8. सुरक्षा और प्रर्दशगि**

ईसीजी ऐप के लिए नैदानिक सत्यापन ने 544 विषयों के लिए ईसीजी रिकॉर्डिंग में साइनस रिदम और एट्रियल फिब्रिलेशन का पता लगाने में इसकी सटीकता का परीक्षण किया। ईसीजी ऐप लय वर्गीकरण की तुलना 12-लीड ईसीजी का उपयोग करके बोर्ड-प्रमाणित हृदय रोग विशेषज्ञों द्वारा किए गए लय वर्गीकरण से की गई थी। ईसीजी ऐप में AFib का पता लगाने में 98.1% की संवेदनशीलता थी और सभी वर्गीकृत रिकॉर्डिंग के लिए साइनस रिदम को वर्गीकृत करने में 100% की विशिष्टता थी।

नैदानिक परीक्षणों के दौरान, 16.8% ईसीजी रिकॉर्डिंग या तो अनिर्णायक थीं या खराब रिकॉर्डिंग थीं। यदि इन सभी रिकॉर्डिंग को शामिल किया जाए, तो ईसीजी ऐप की संवेदनशीलता 87.1% है और साइनस रिदम का पता लगाने की विशिष्टता 82.5% है। वास्तविक प्रदर्शन में अधिक अनिर्णायक और खराब रिकॉर्डिंग हो सकती हैं।

ईसीजी पीडीएफ रिपोर्ट की तुलना प्रमुख अंतराल (पीआर, आरआर), क्यूआरएस अवधि और आयाम के लिए मानक लीड 1 ईसीजी से की गई थी। इस नैदानिक परीक्षण के दौरान कोई प्रतिकूल घटना रिपोर्ट नहीं की गई।

\* नोट: सितंबर 2019 और अप्रैल 2020 के बीच एक नैदानिक अध्ययन सुविधा में किए गए अध्ययन पर आधारित। अनियमित लय माप की सटीकता निर्धारित करने की ज़िम्मेदारी क्लिनिकल साइट की थी। 22 वर्ष से कम आयु के रोगी को इस अध्ययन से बाहर रखा गया था

## **9. समस्या निवारर्**

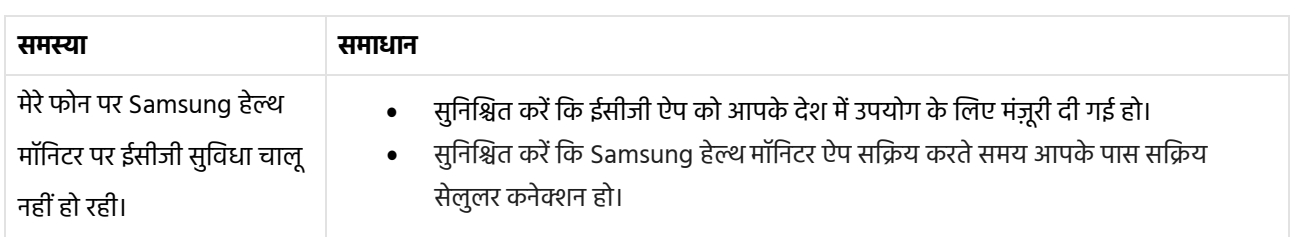

यदि आपको अपनी ईसीजी ऐप का उपयोग करने में समस्या आ रही है, तो संभावित समाधानों के लिए नीचे दी गई तालिका देखें।

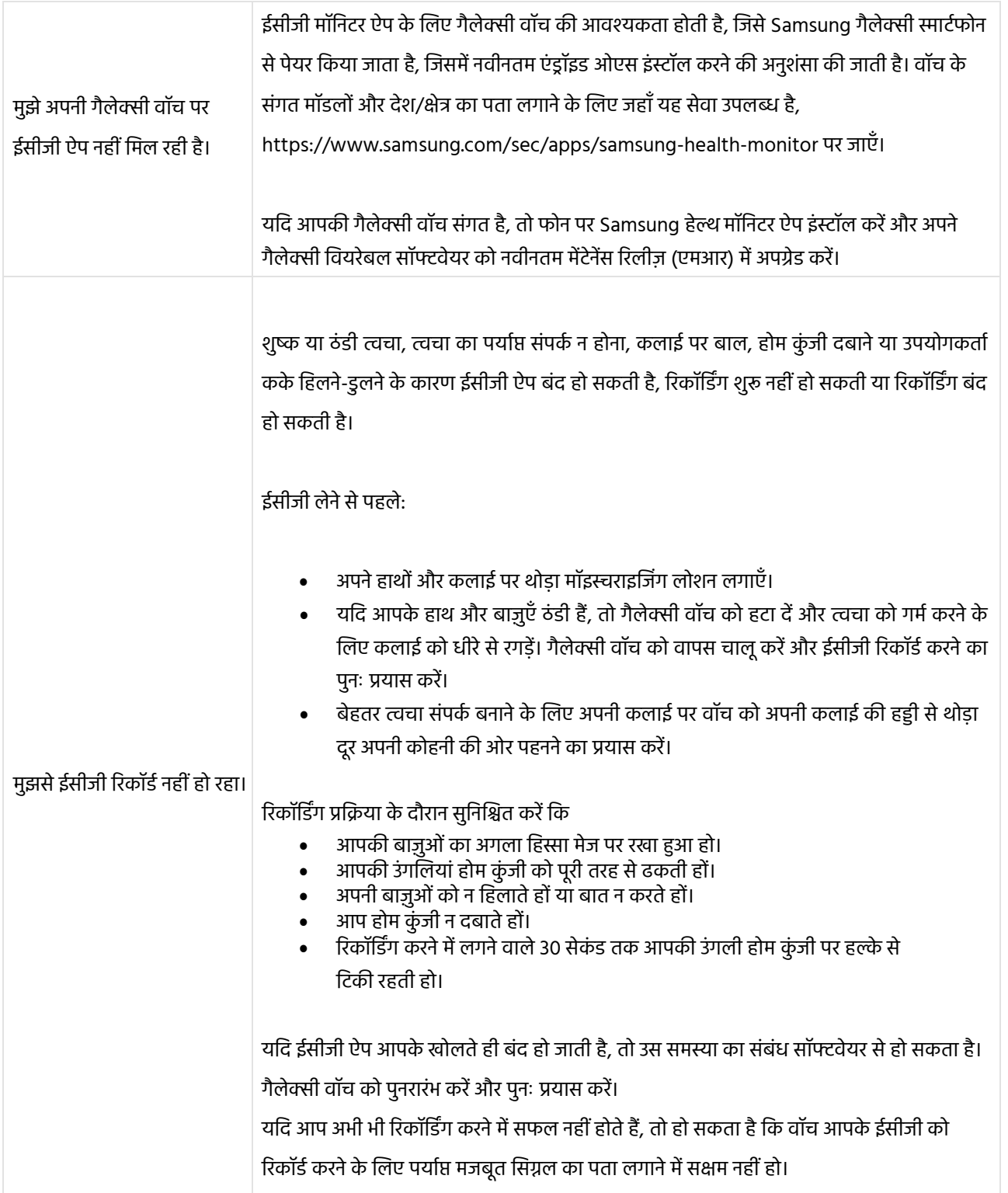

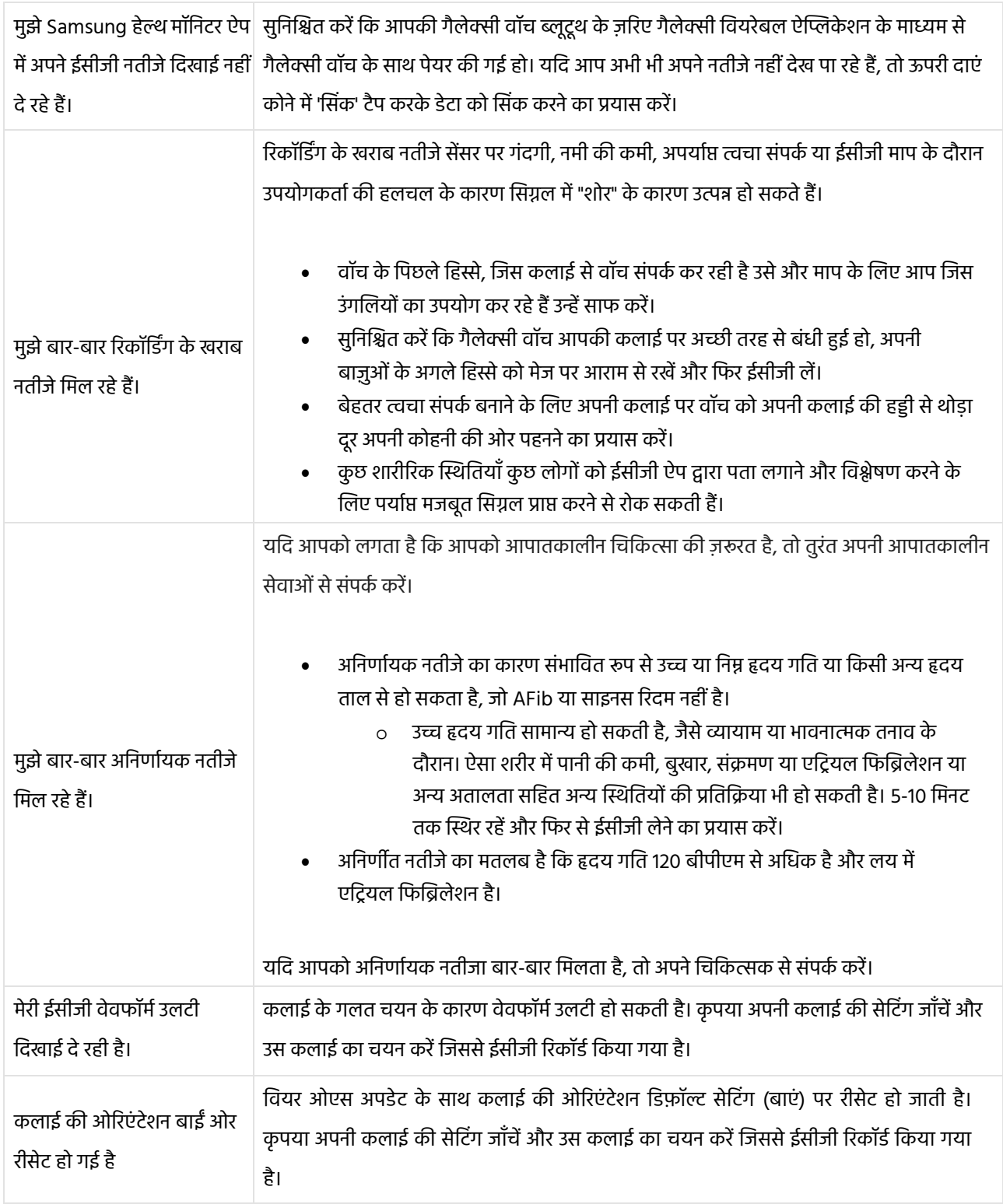

## **Samsung Health Monitor Application (ECG App)**

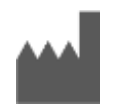

**Samsung Electronics Co., Ltd.** 129, Samsung-ro, Yeongtong-gu, Suwon-si, Gyeonggi-do, 16677, Republic of Korea [www.samsung.com](http://www.samsung.com/)

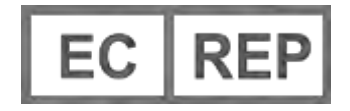

**Samsung electronics GmbH**  Am Kronberger Hang 6, 65824 Schwalbach am Taunus, **Germany** 

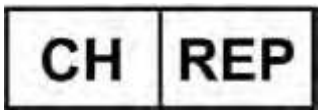

**Samsung Electronics Switzerland GmbH** Giesshübelstrasse 30, 8045 Zürich, Switzerland

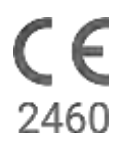

Please read these Instructions for Use carefully to use the product properly.

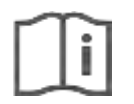

eIFU indicator

Document Number: 360049

2023-12 ( v 3.2 )

### **1. About these Instructions for Use**

## *1.1 Symbols*

#### **Symbols used in the these Instructions for Use**

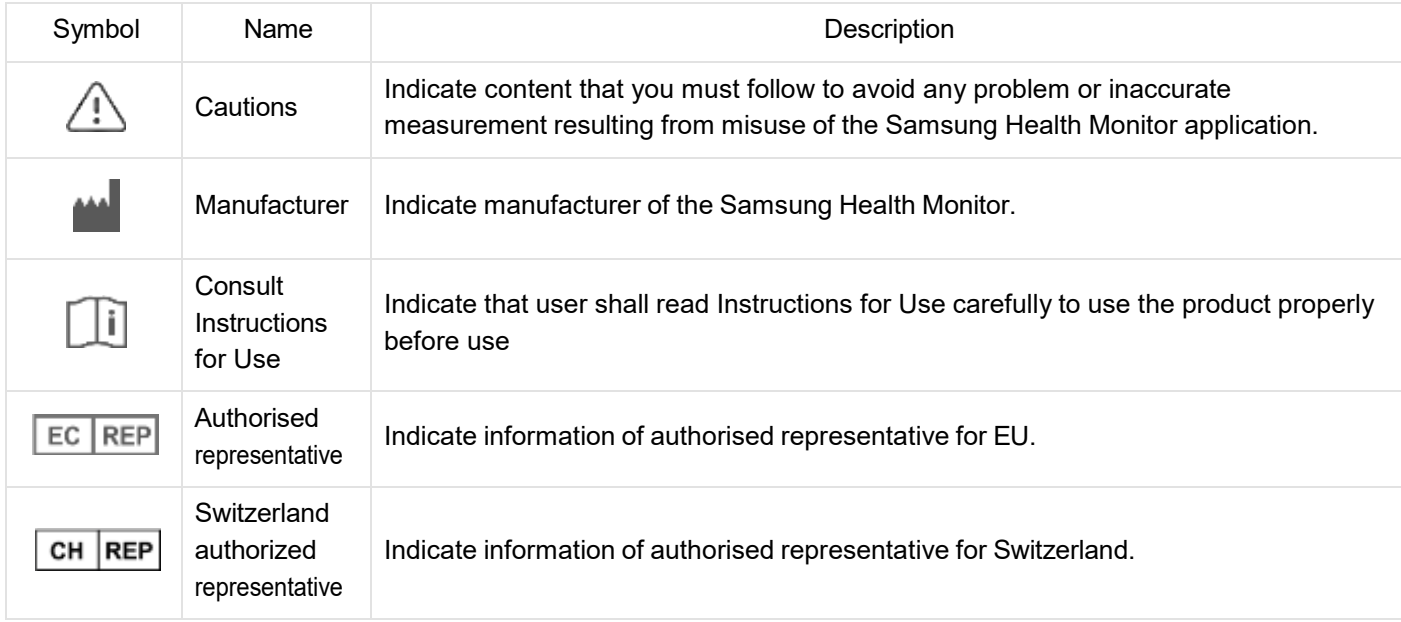

#### **Symbols used in the Samsung Health Monitor**

The symbols used in the Samsung Health Monitor can be changed.

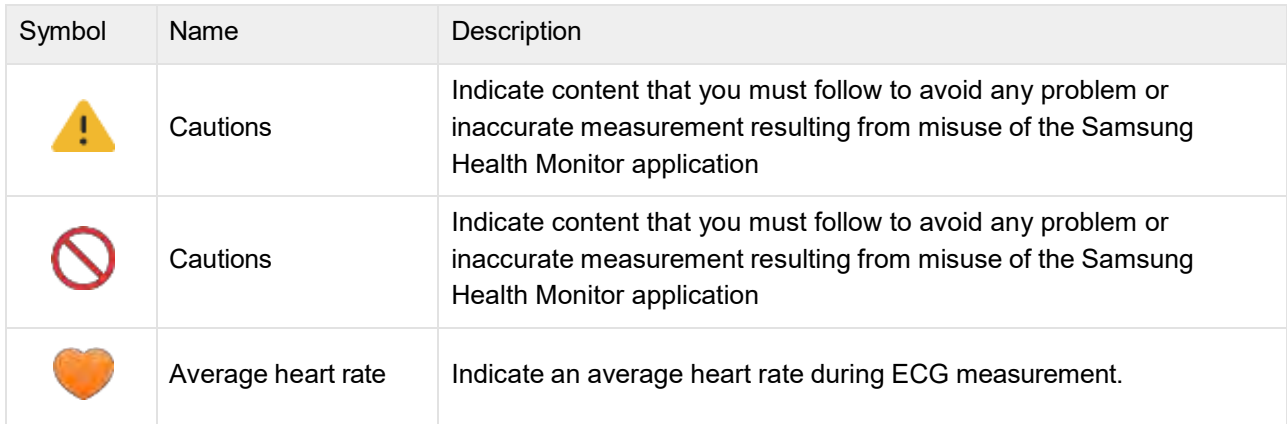

## *1.2 Instructions for Use provided in Electronic form*

The Instructions for Use of the Samsung Health Monitor are provided in electronic form and are available in the Samsung Health Monitor application and on its web site within samsung.com.

If you need Instructions for Use in paper form, you can request it by calling at the Official Samsung Support center in your country.

#### **2. Intended Purpose**

The Samsung ECG Application is an **over-the-counter (OTC)** software-only, mobile medical application operating on a compatible Samsung Galaxy Watch and Phone. The app is intended to create, record, store, transfer, and display a single channel electrocardiogram (ECG), similar to a Lead I ECG for adults 22 years and older. Classifiable traces are labeled by the app as either atrial fibrillation (AFib) or sinus rhythm with the intention of aiding heart rhythm identification; it is not intended to replace traditional methods of diagnosis or treatment. The app is not intended for users with other known arrhythmias and users should not interpret or take clinical action based on the device output without consultation of a qualified healthcare professional. The ECG and rhythm classification may be used by users with or without known AFib as data that may be shared with a qualified healthcare professional.

#### **3. Contraindications**

DO NOT use the ECG App if you are younger than 22 years old.

DO NOT use the ECG App if you have an implanted pacemaker, implanted cardiac defibrillator, or other implanted electronic devices.

DO NOT use the ECG App if you have known arrhythmia other than Atrial Fibrillation.

#### **4. Cautions**

Please follow the Cautions listed below. If you do not follow them, the ECG App may not be able to record accurate measurements.

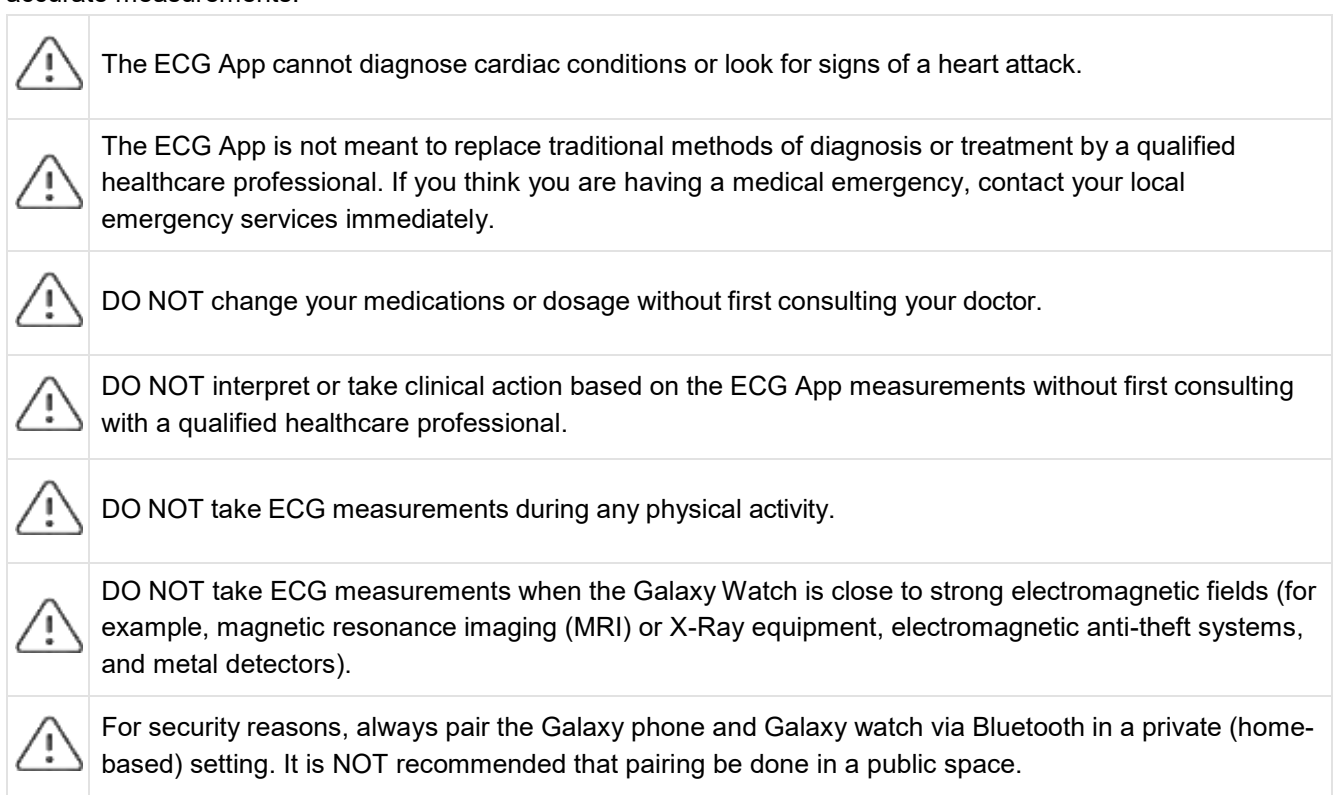

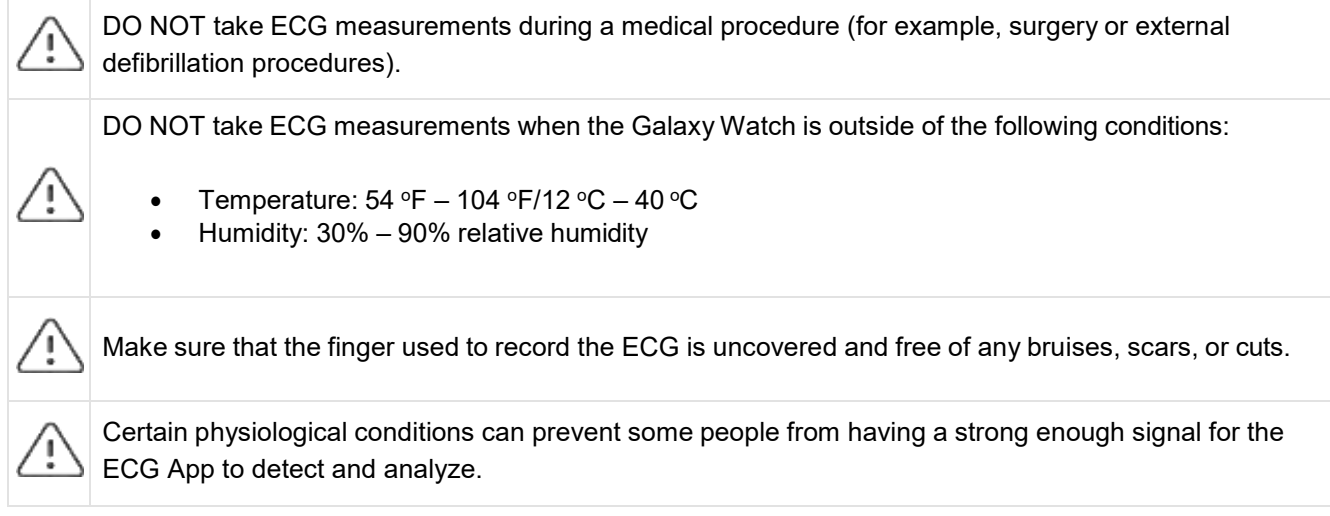

## **5. Getting Started**

The ECG Monitor App requires a Galaxy Watch Active2 (Tizen version 4.0.0.8 or later), or later watch model that is paired with a Galaxy phone running Android 9 Pie or higher.

- 1. Make sure that your Galaxy Watch is paired with your Galaxy phone using Bluetooth.
- 2. If the ECG App is installed on your Galaxy phone, open the Samsung Health Monitor app and follow the onscreen instructions to set up your profile.

If the ECG App is not installed on your Galaxy phone, install the Samsung Health Monitor App from the Galaxy store and then install the latest update of the Galaxy Wearable software. After installing the update, open the Samsung Health Monitor application and follow the onscreen set-up instructions.

#### **6. Recording an ECG Using Your Galaxy Watch**

- 1. Open the Samsung Health Monitor application on your GalaxyWatch.
- 2. Make sure the Galaxy Watch is snug on your wrist.
- 3. Rest your forearms comfortably on a table and then rest a fingertip of the opposite hand *lightly* on the Galaxy Watch's Home key for 30 seconds. Remain still and do not talk while the Galaxy Watch takes the measurement. When the recording process has finished, the ECG results will appear on your watch. Note: **Don't Press** the Home key during recording; pressing the Home key during recording will stop the recording.
- 4. Scroll up and down to see your ECG result. If you are experiencing symptoms, tap **Add,** and on the **Symptoms** screen, scroll through the list and tap each symptom you are experiencing. Then tap **Save** to add the symptoms to your ECG report and to return to the **Results** screen.
- 5. Tap **Done** to go back to the **Start** screen. You can review your ECG report in the ECG app on your phone. (Note that syncing requires that the watch and phone are paired using Bluetooth.)

### **7. Reviewing Your ECG Reports on Your Galaxy Phone**

After you take an ECG, the ECG data is synced to the paired Galaxy phone where a PDF report is created.

- 1. Open the Samsung Health Monitor app on your Galaxy phone.
- 2. Tap the thumbnail to see your latest ECG report, or tap **View history** to see all the available reports.

You may get any of the four following results:

- **Sinus Rhythm**—This result means that during the recording the heart was beating in a regular rhythm with a heart rate of 50–100 beats per minute (BPM).
	- o **Caution**: A Sinus Rhythm result does not guarantee that you are not experiencing an arrhythmia or other health condition. If you are not feeling well, contact your doctor.
- **Atrial Fibrillation (AFib)**—This result means that during the recording the heart was beating in an irregular rhythm with a heart rate of 50–120 BPM. If you get this result, contact your doctor for guidance.
- **Inconclusive**—This result means that the ECG recording could not be classified because the heart rate was either too high or too low, or the rhythm was not Atrial Fibrillation or Sinus Rhythm. If you get this result repeatedly, contact your doctor.
	- o *Conditions that lead to an Inconclusive result:*
		- The heart rate during the recording was less than 50 BPM (low heart rate\*), *or*
			- the heart rate was greater than 100 BPM (high heart rate\*\*) and rhythm was not Atrial Fibrillation, *or*
			- the heart rhythm was not Sinus or Atrial Fibrillation, *or*
			- the heart rhythm was Atrial Fibrillation and the heart rate was greater than 120 BPM

\* A low heart rate can be normal, such as in well-trained athletes. It can also be caused by certain medications or conditions associated with abnormal electrical activity within the heart.

\*\* A high heart rate can be normal, such as during exercise or emotional stress. It can also be a response to dehydration, fever, infection or other conditions including atrial fibrillation or other arrhythmia.

 **Poor Recording**—This result means the ECG App was not able to analyze the data. A poor recording usually happens because your body moved during recording or the GalaxyWatch did not have enough skin contact with your wrist or finger. If you get this result repeatedly, refer to "Recording an ECG Using Your Galaxy Watch," above

#### **8. Safety and Performance**

The clinical validation for ECG App tested its accuracy in detecting Sinus Rhythm and Atrial Fibrillation in ECG recordings for 544 subjects. The ECG App rhythm classifications were compared with rhythm classifications performed by a board-certified cardiologists using a 12-lead ECG. The ECG App had a sensitivity of 98.1% in detecting AFib and specificity of 100% in classifying sinus rhythm for all classifiable recordings.

During clinical trials, 16.8% of ECG recordings were either inconclusive or poor recording. If all of these recordings are included, the sensitivity of the ECG App is 87.1% and specificity to detect sinus rhythm is 82.5%. Real-world performance may have more inconclusive and poor recordings.

The ECG PDF report was compared against a standard Lead 1 ECG for key intervals (PR, RR), QRS duration and amplitude. No adverse events were reported during this clinical trial.

\* Note: Based on a study conducted at one clinical study facility between September 2019 and April 2020. The clinical site was responsible for determining the accuracy of irregular rhythm measurement. Patient age under 22 was excluded from this study

#### **9. Troubleshooting**

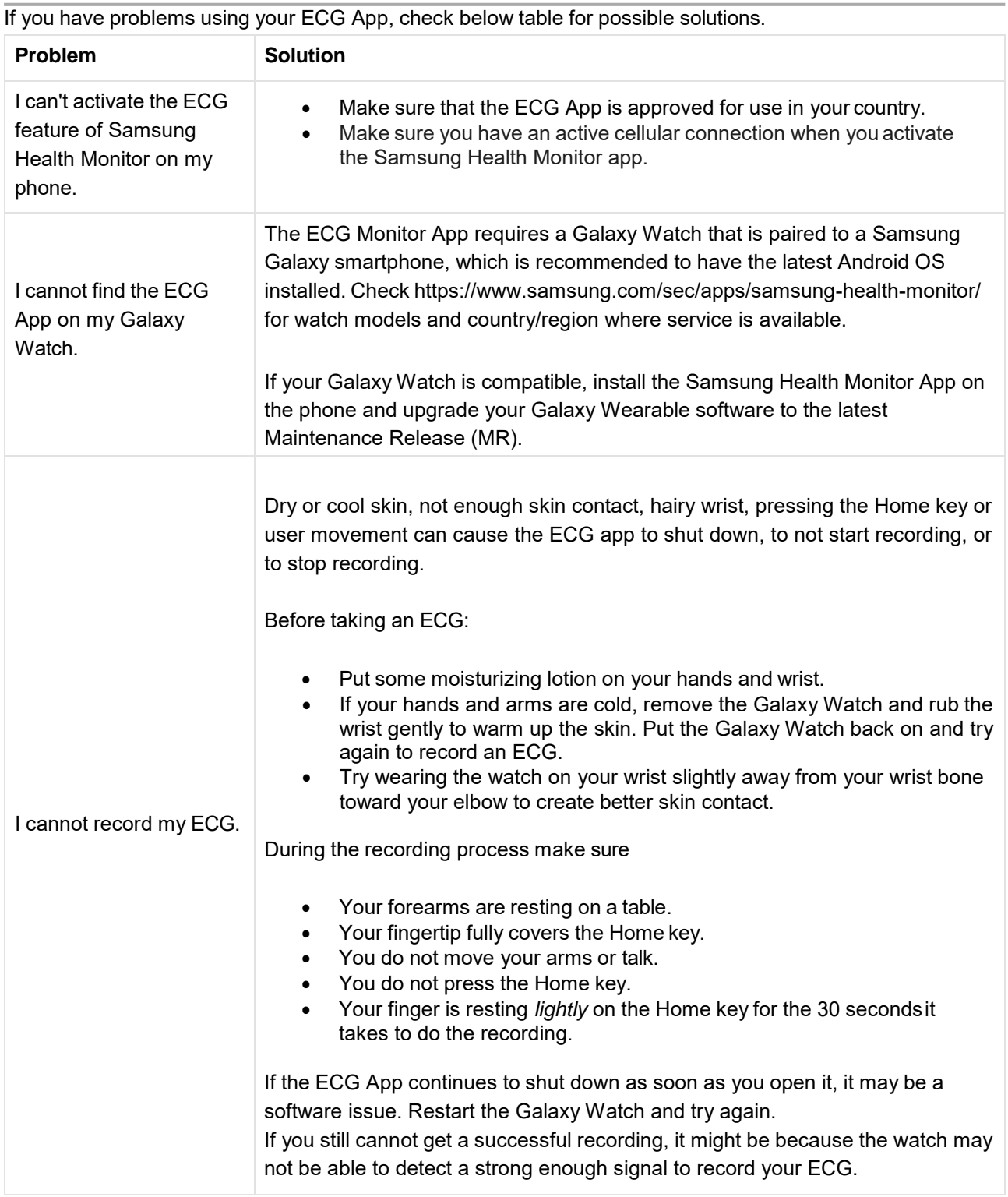

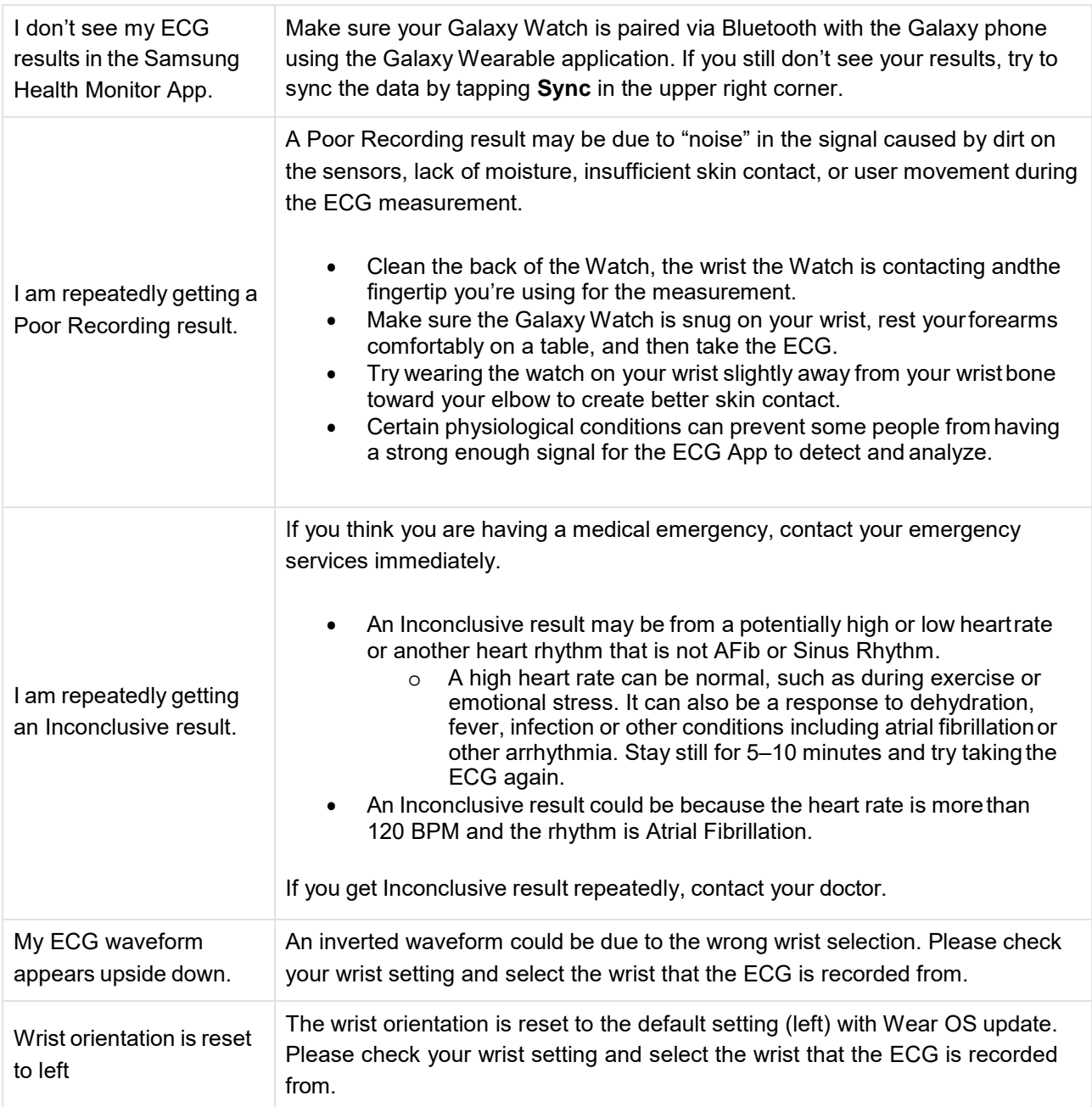